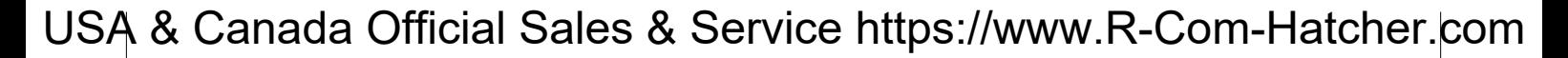

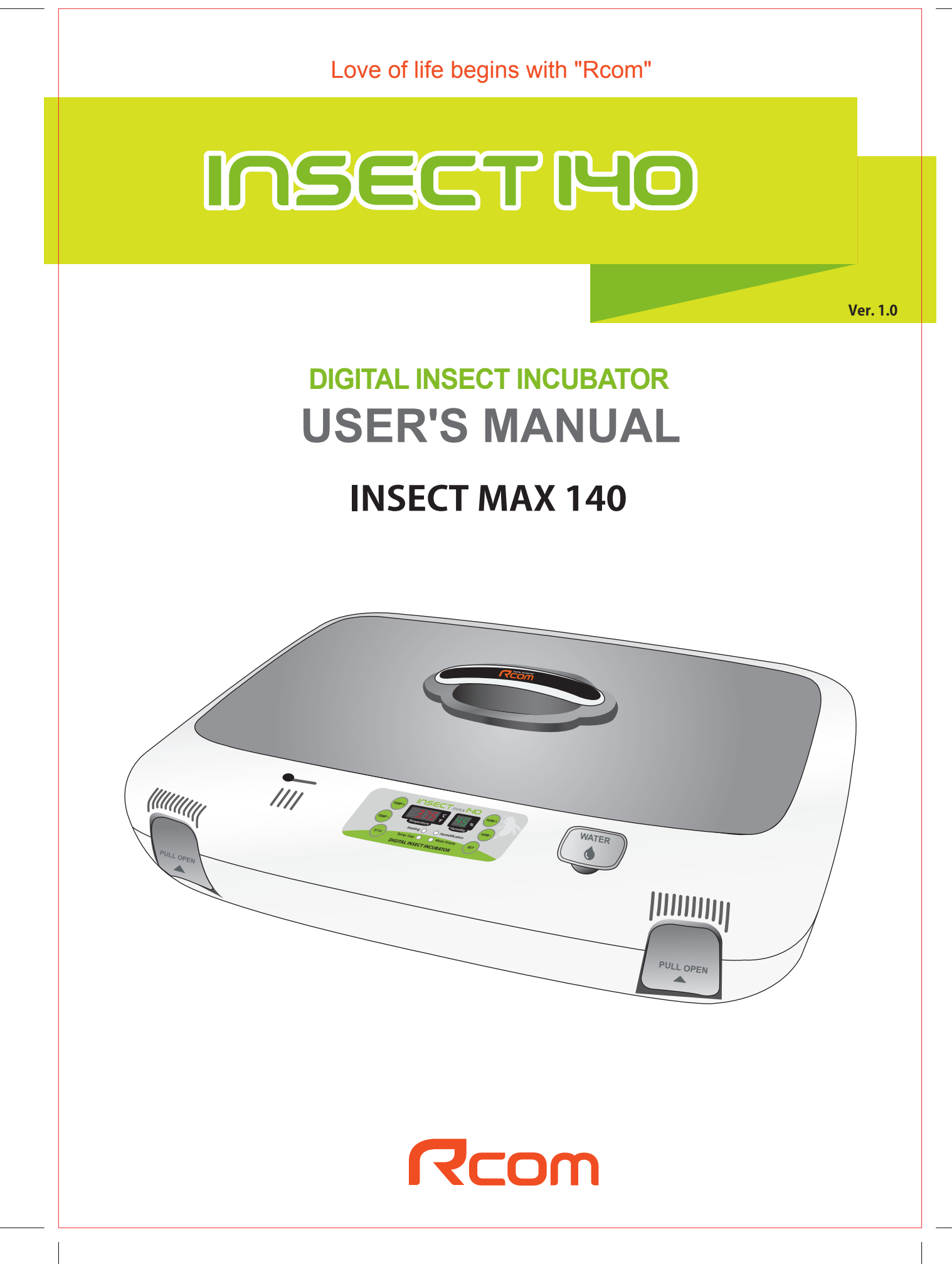

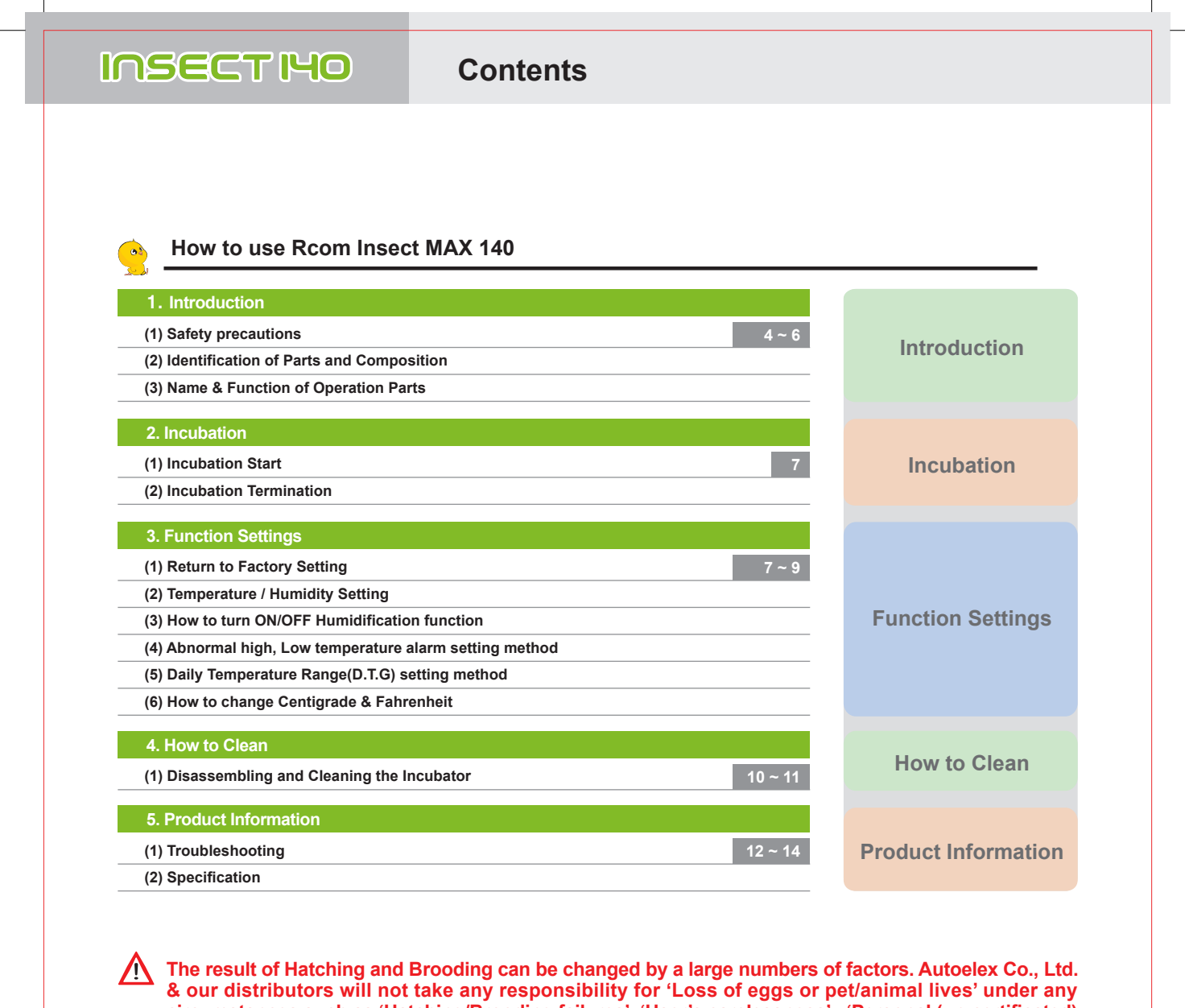

**circumstances such as 'Hatching/Brooding failures', 'User's carelessness', 'Personal (un-certificated) conversion / alteration', 'Arbitrary using out of the machine's purpose', 'Electric power failure', or 'Malfunctioning'. Please be sure that the machine works without any problem before placing Eggs or Pets(Animals). Also, we strongly recommend you to read the User's Manual carefully to minimize of any failure.**

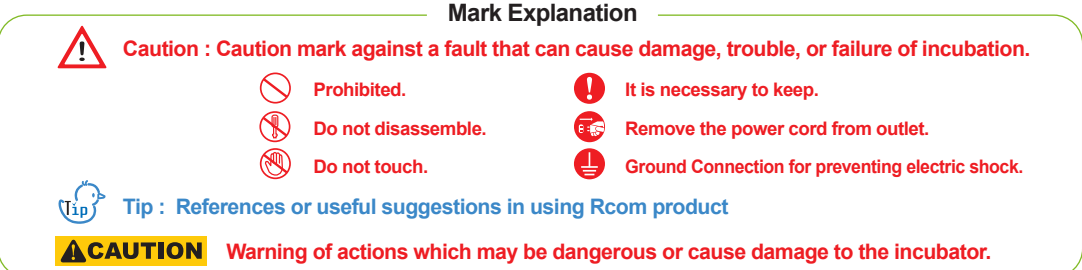

DIGITAL INCUBATOR **3**

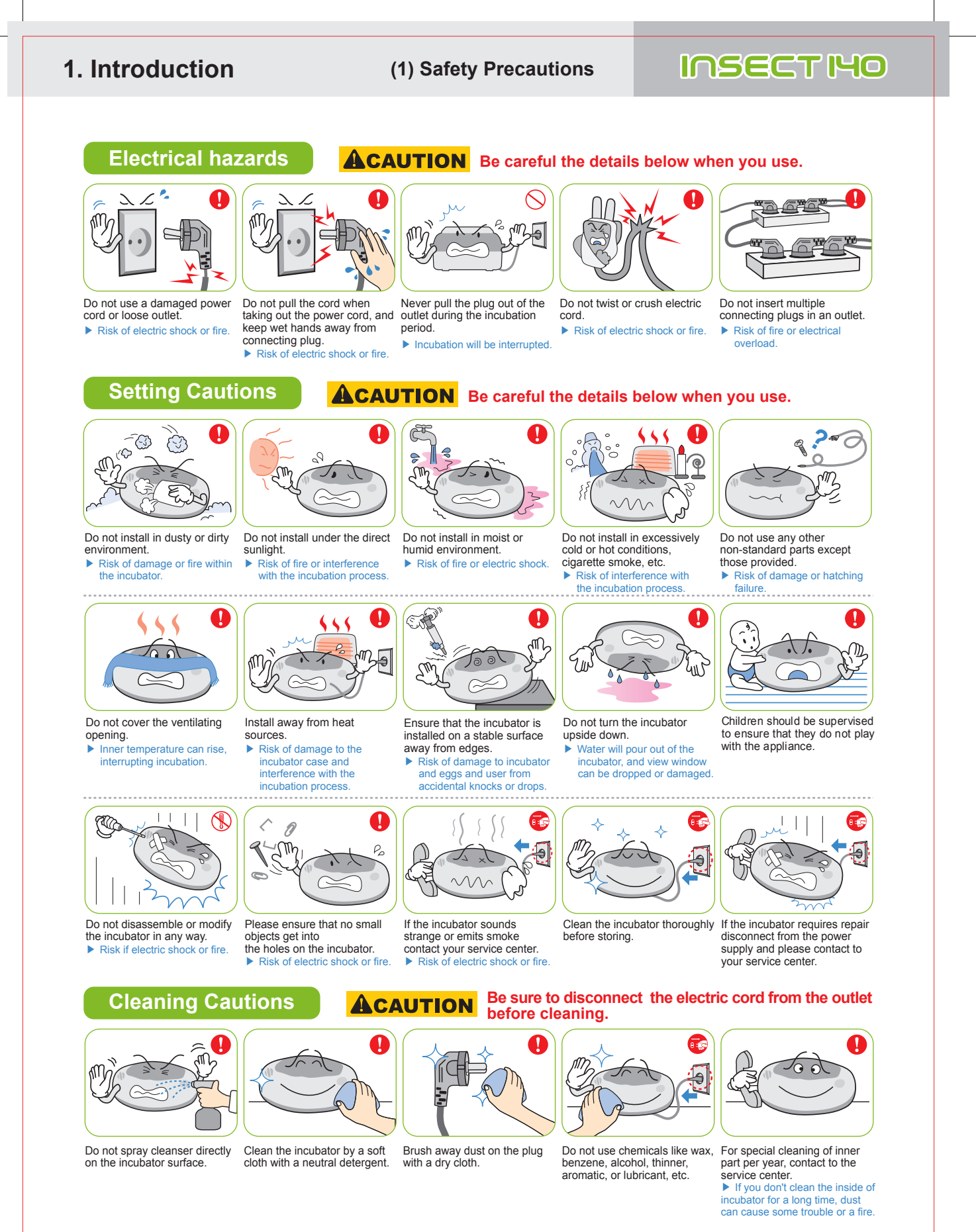

**4** DIGITAL INCUBATOR

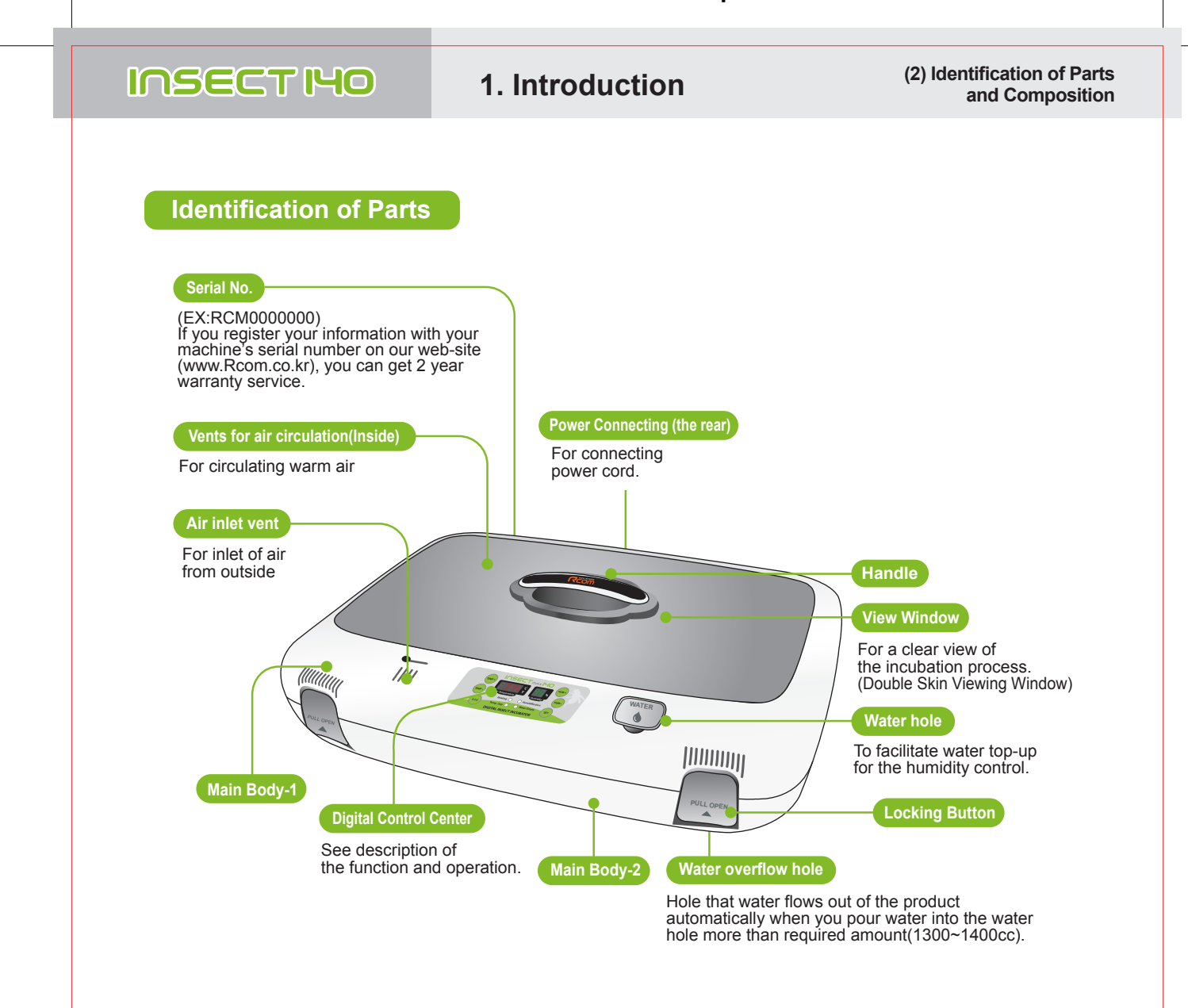

Incubation room? It means the place where the incubator is installed and operated, and as it has much effect on incubation rate according to the environment of incubation room, it is good to install incubator at the place where there is little noise and vibration in the vicinity and the temperature range isn't severe in the temperature of 22~25℃ (71.6~77℉). In particular, as there are many cases that the temperature falls rapidly in the nighttime differently from the daytime, it is necessary to check certainly, and during daytime, incubator must not be exposed directly to the sunlight.

Before inserting eggs, please start incubation after checking if all functions work without any problem by operating incubator sufficiently.

In case that sight glass and water cap weren't closed completely, temperature and humidity aren't normally ΛN operated. Therefore, please be careful.

In case of moving with water filled, as it may cause a breakdown, fill water after installing it at the place  $\sqrt{N}$ where you want to incubate.

 $\{J_{ip}\}$ <sup>b</sup> Please be careful not to give any heavy power or shockon the heater part for humidification in the upper side of main body as it may be a cause of breakdown. Some foreign substance is created on the heater part after use, however, there isn't any problem caused of it. (See cleaning method)

#### DIGITAL INCUBATOR **5**

 $\sqrt{N}$ 

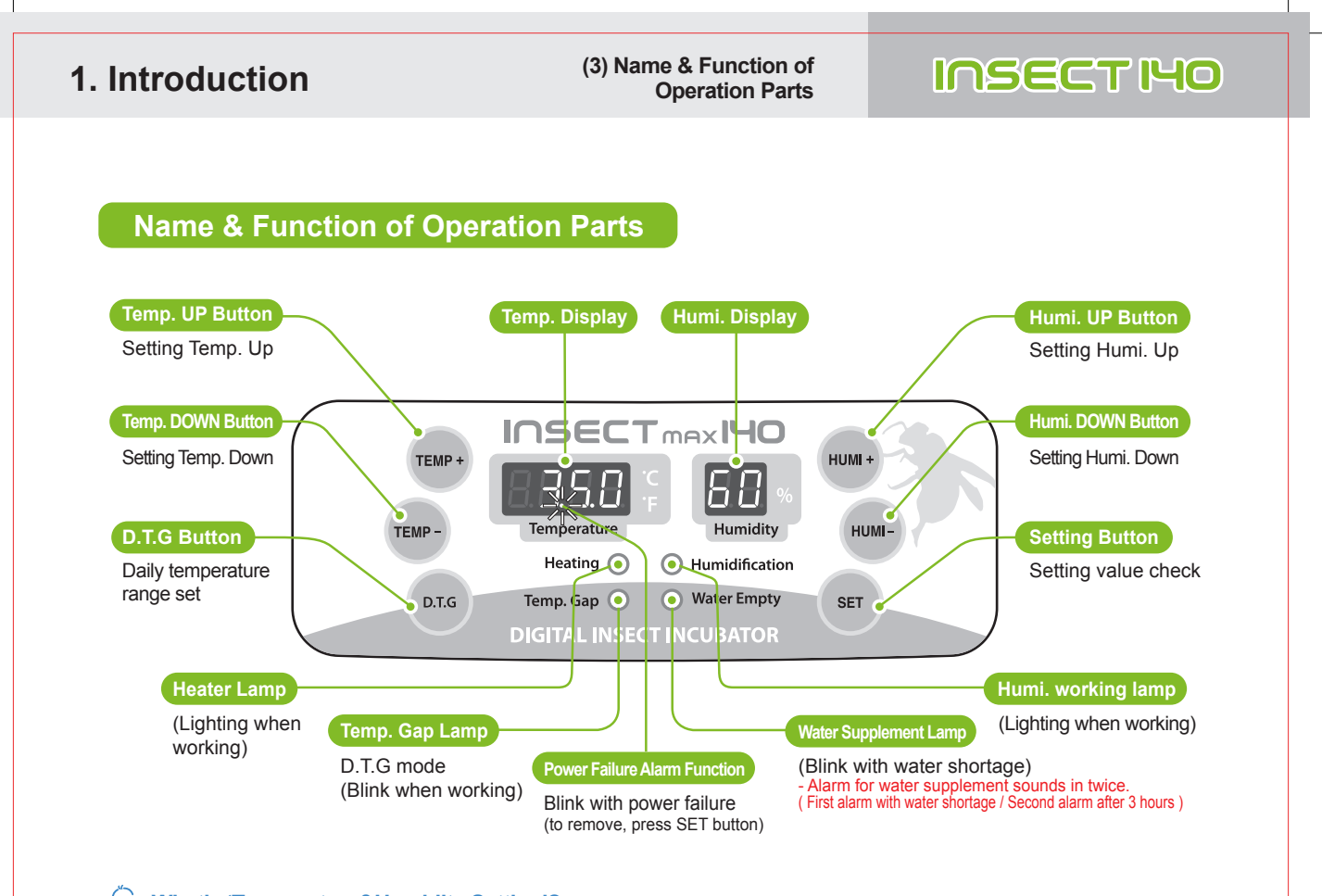

 $\frac{1}{\pi}$ **What's 'Temperature&Humidity Setting'? This is that you set up temp.&humi. As you want to have inside of the machine.**

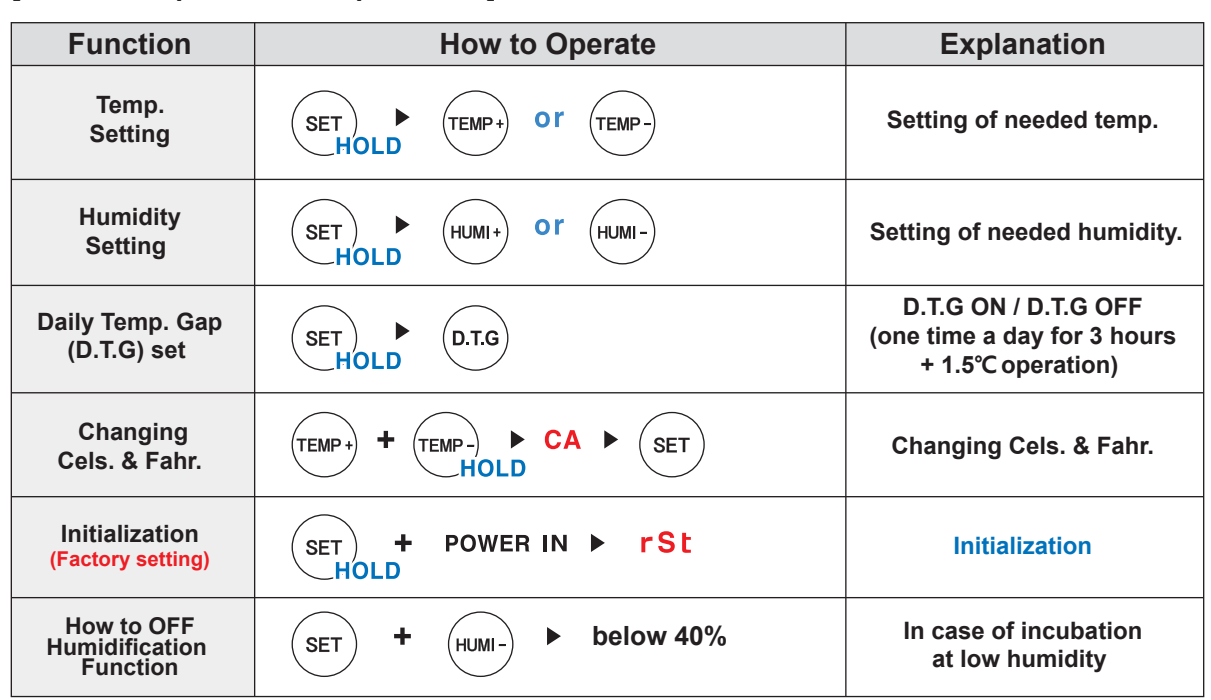

#### **[ Function Operation & Explanation ]** ※ **If you want to change setting value, keep pressing "SET" button and change the value.**

**6** DIGITAL INCUBATOR

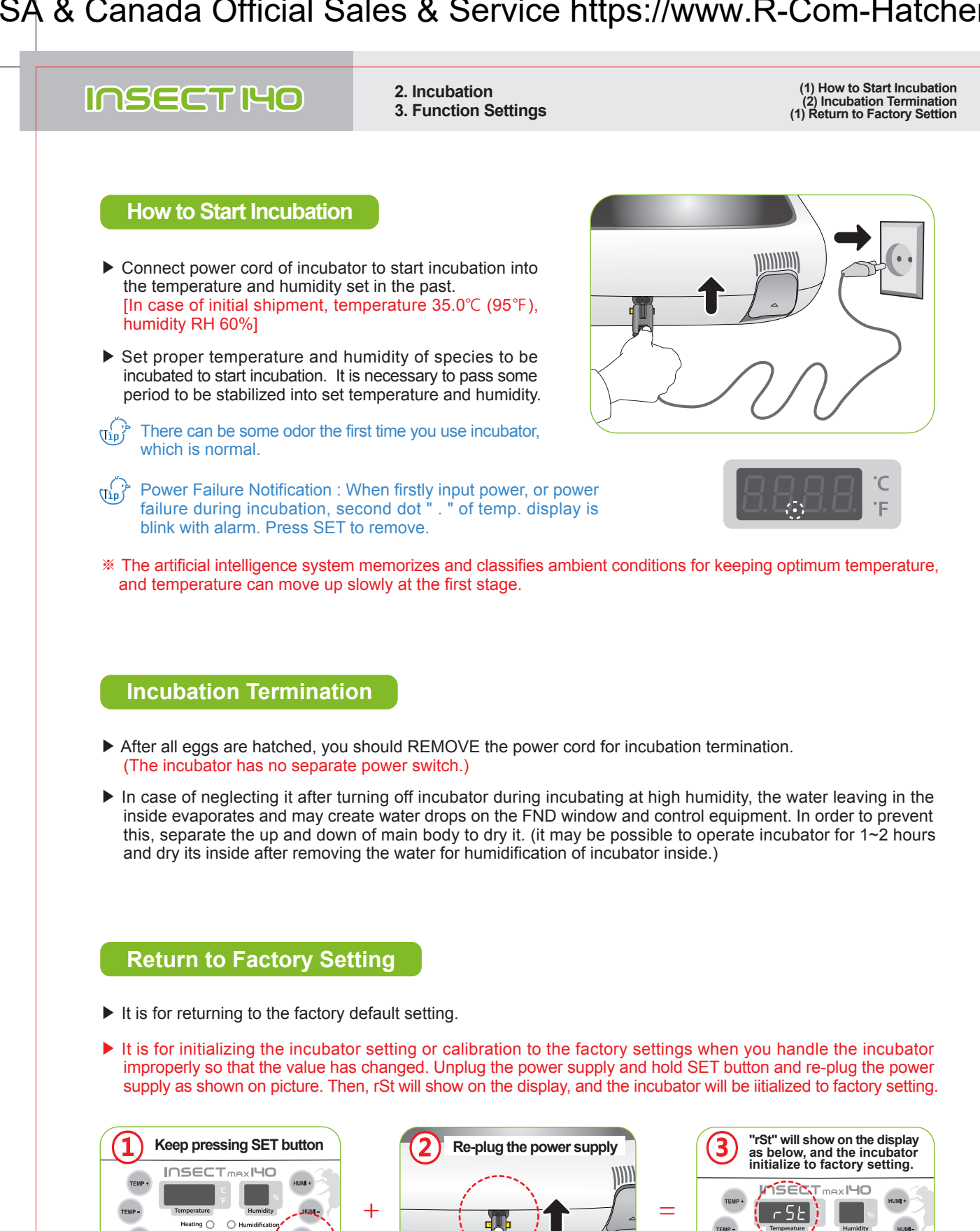

**DIGITAL INCUBATOR 7 7** 

**HOLD**

Insect Incubator Rcom Max 140 User Manual

**SET** 

Heating O Humidification Water Empty

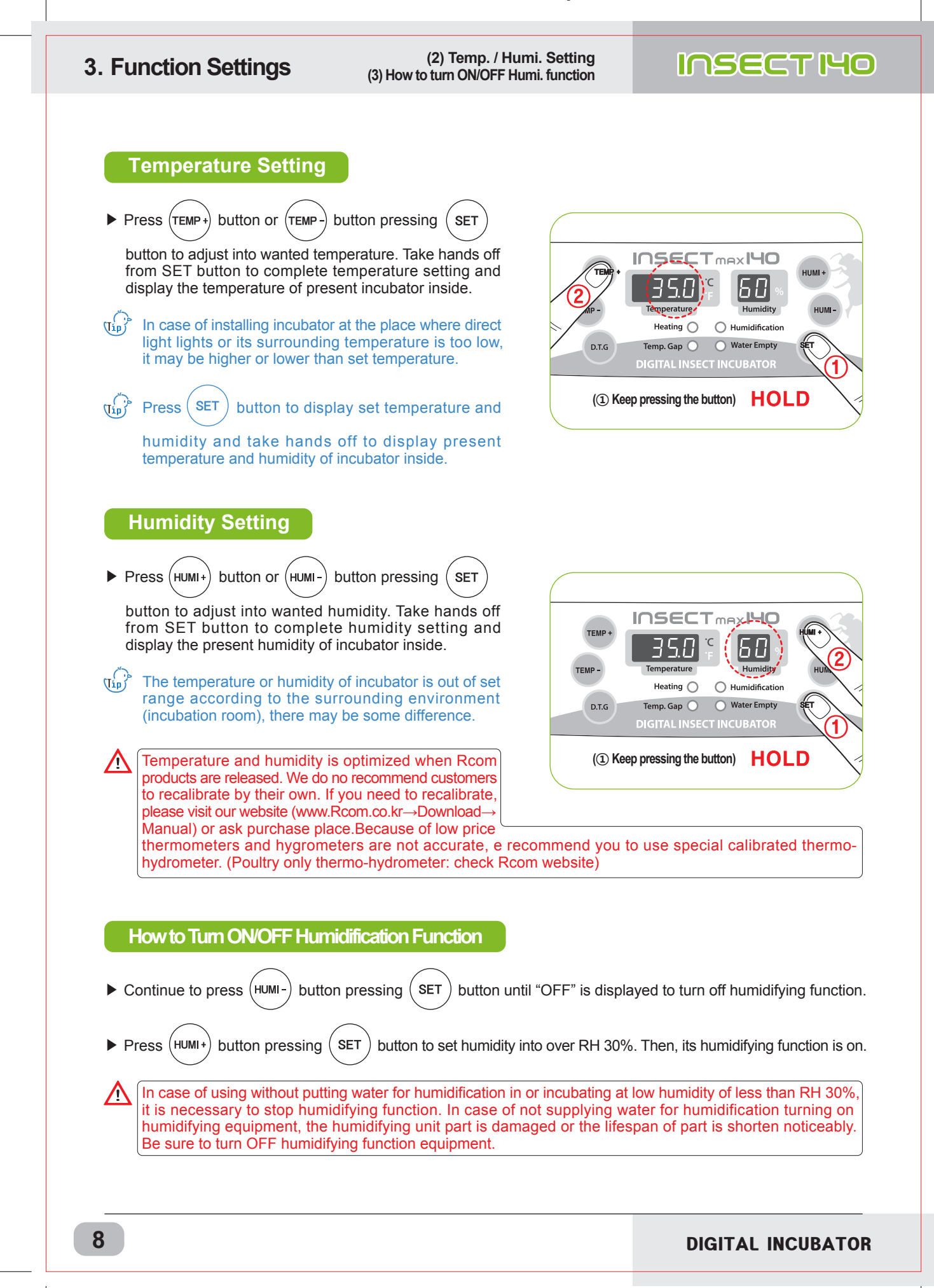

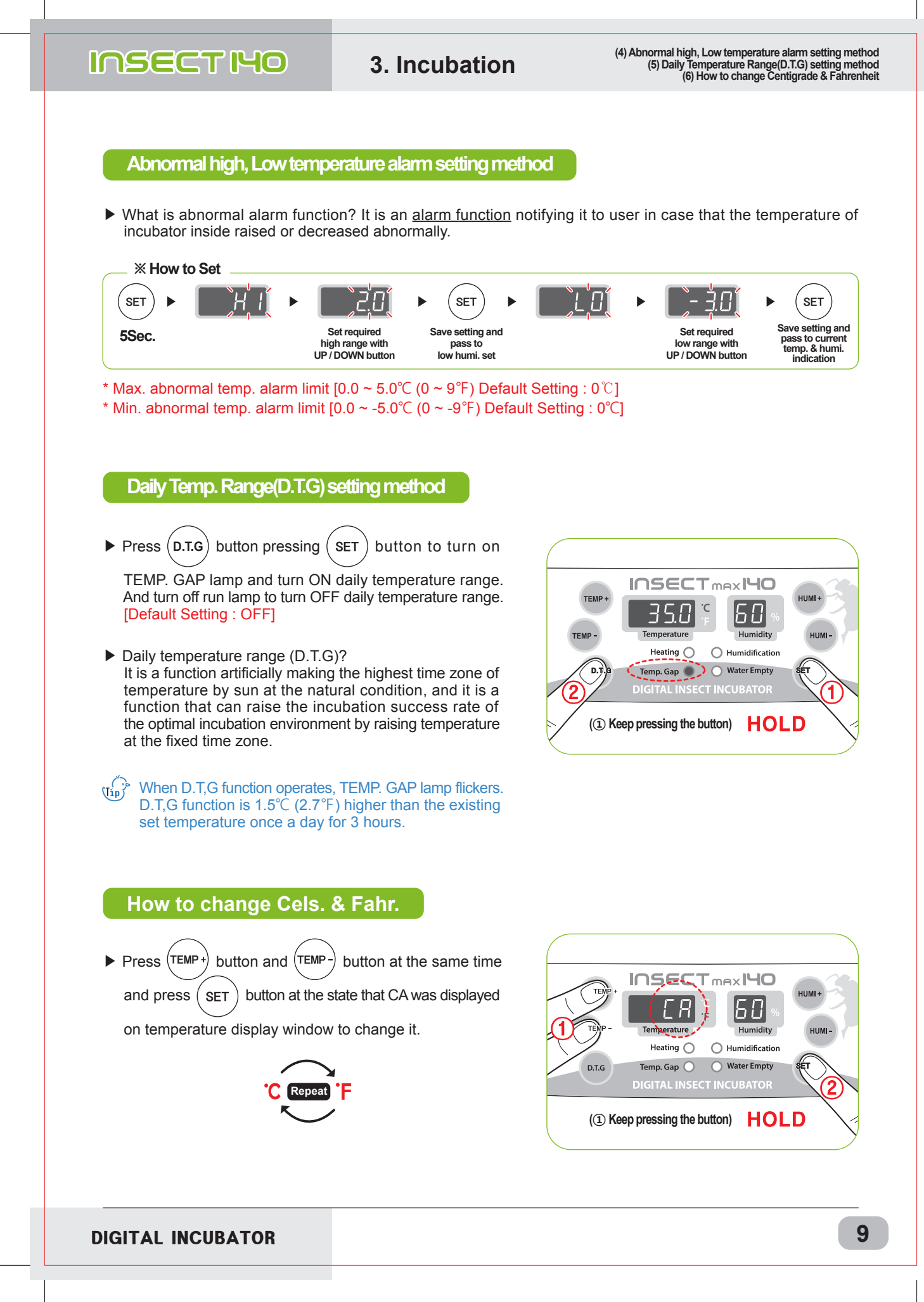

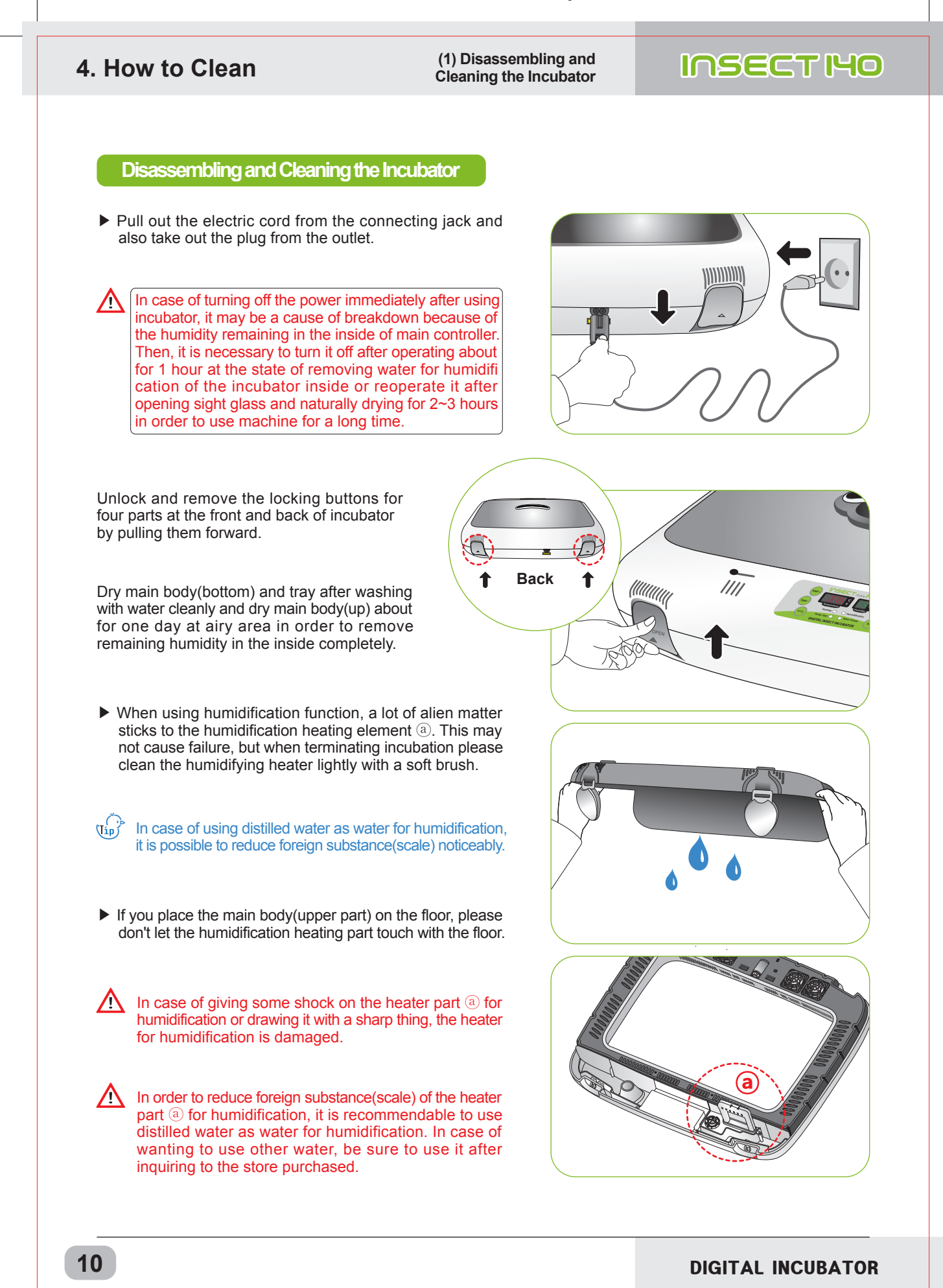

Insect Incubator Rcom Max 140 User Manual

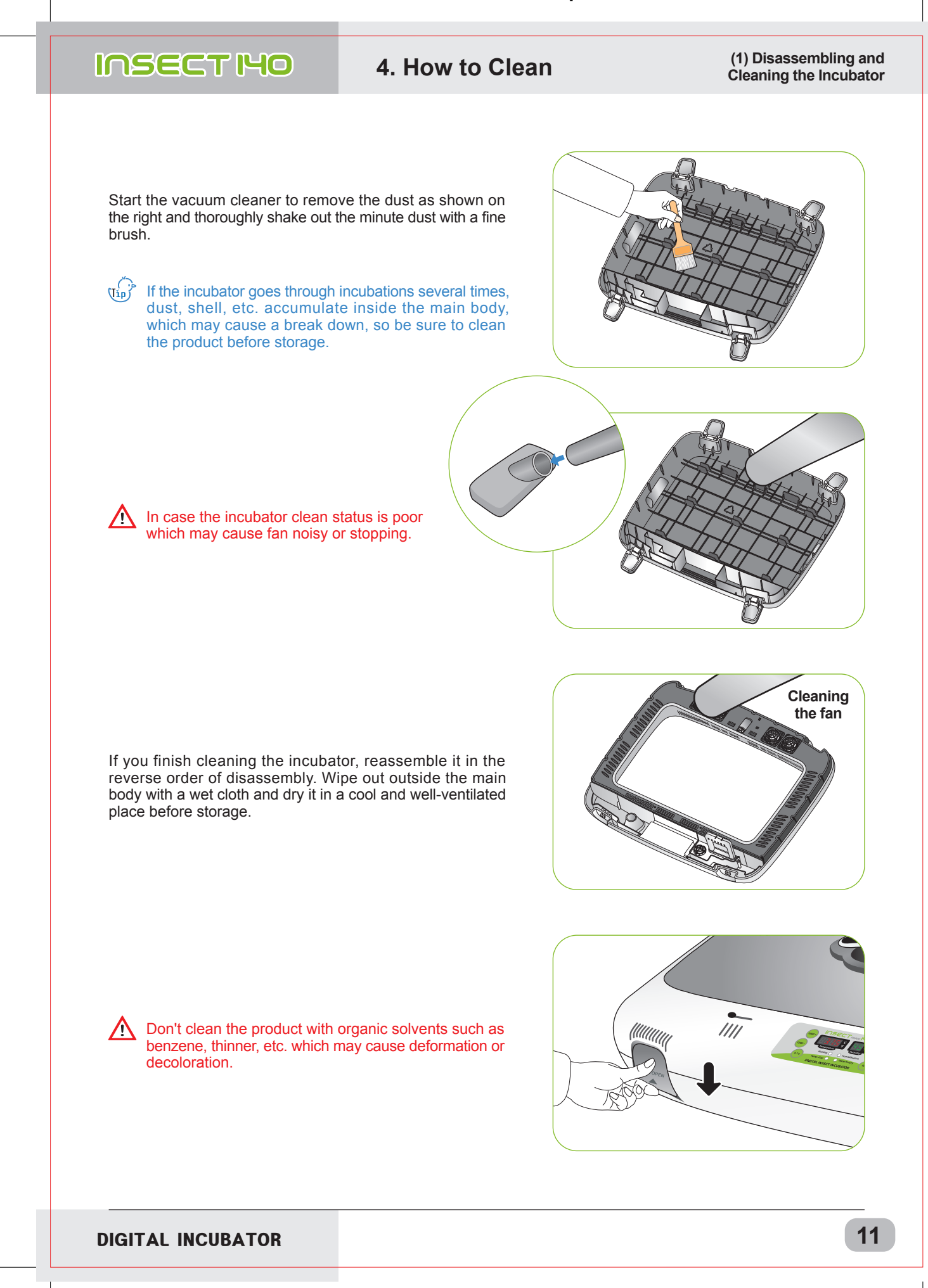

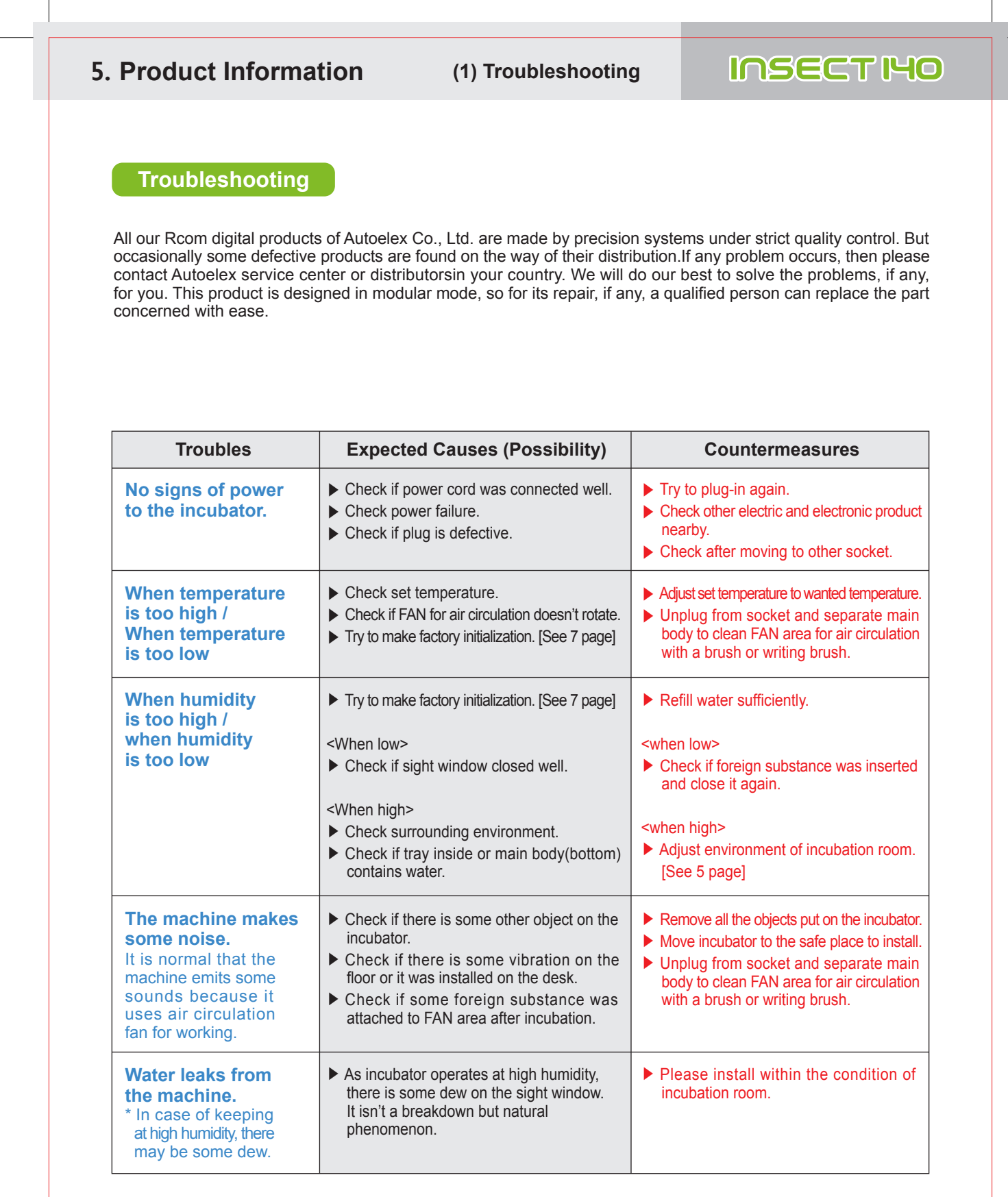

**Before inserting eggs, please start incubation after checking if all functions work without any problem by operating incubator sufficiently.** 

**12** DIGITAL INCUBATOR

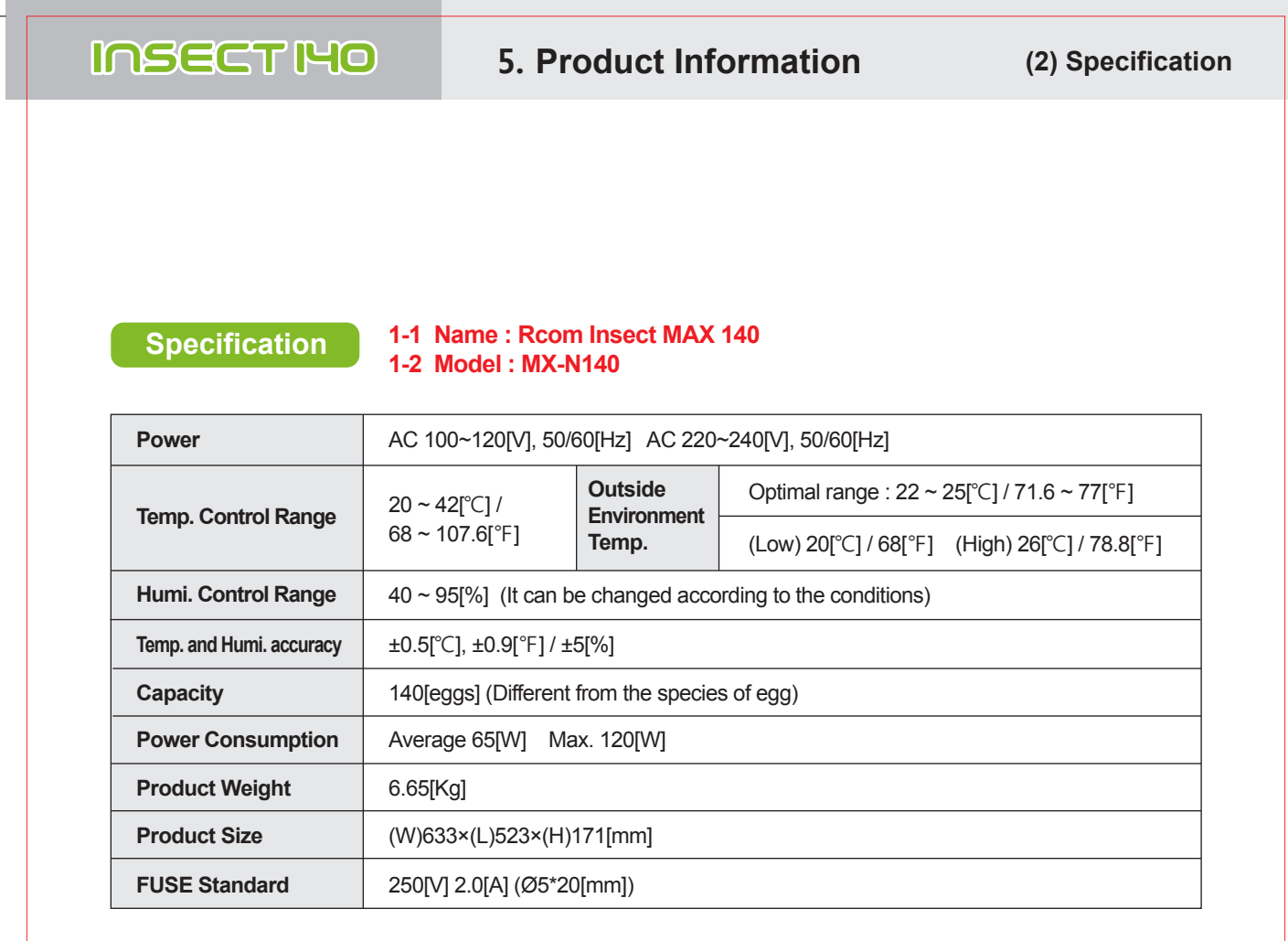

**Register your product Serial No. on our website for free 2 years gurantee. Refer to website for how to register. (Free 1 years gurantee in case not registerd.)**

**※ Product Registration Procedures**

**If you are a new member of Rcom, you need to log in our website at www.Rcom.co.kr**

- **1. Click "SIGN UP" on top of the right corner.**
- **2. Fill out the information on the blanks.**

**If you already registered your information on the Rcom website, please log in**

**1. Click "Login" on top of the right corner.**

- **2. Select "Customer" and click "Register Products".**
- **3. Fill out the information on the blanks.**

**You will need below information to register on our website.**

**1. Your name**

- **2. Your (home/company) address & Email address, country**
- **3. Your product(model) name & Serial number**
- **4. Date of purchase & Name of purchased shop you bought from**

DIGITAL INCUBATOR 13

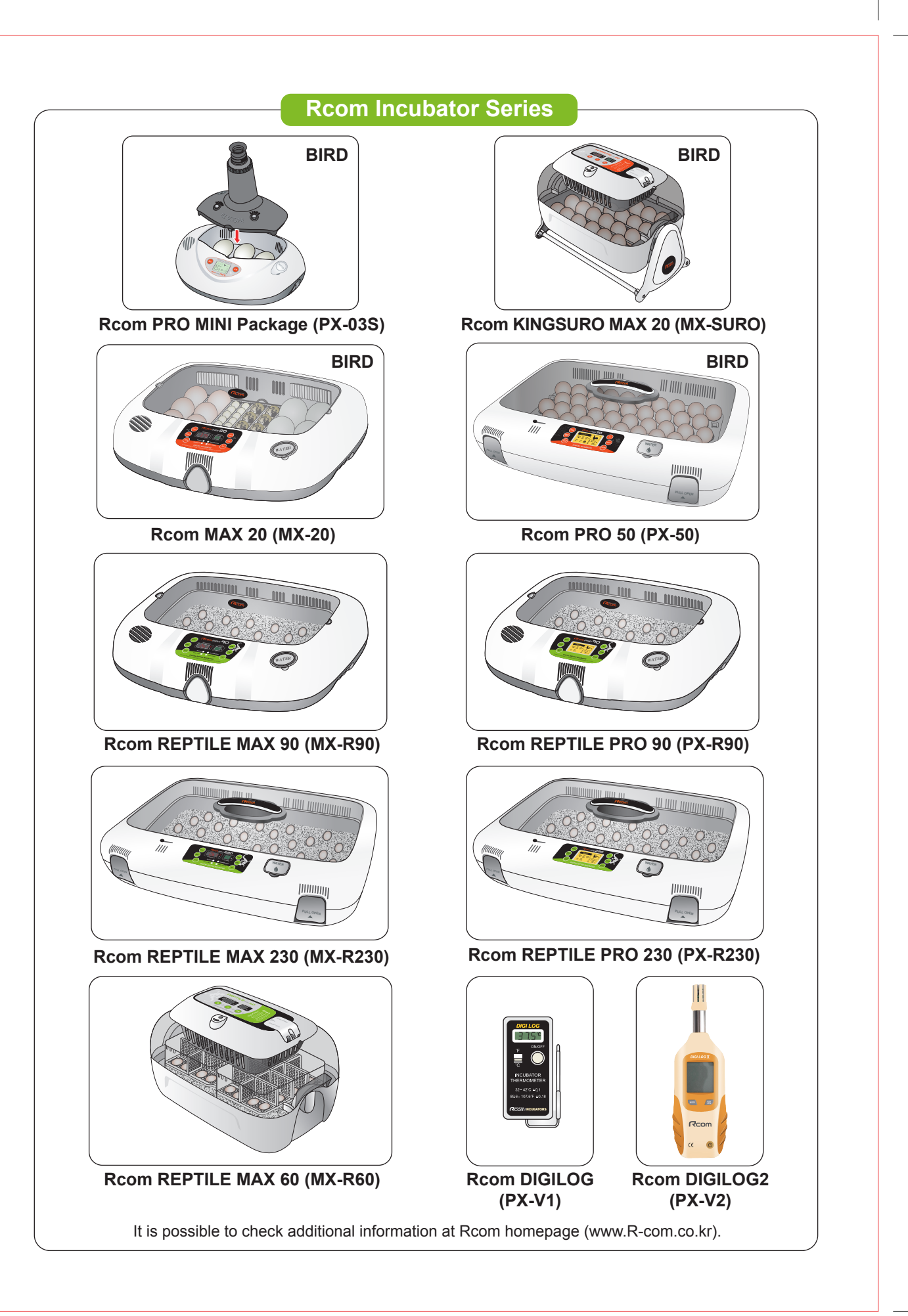

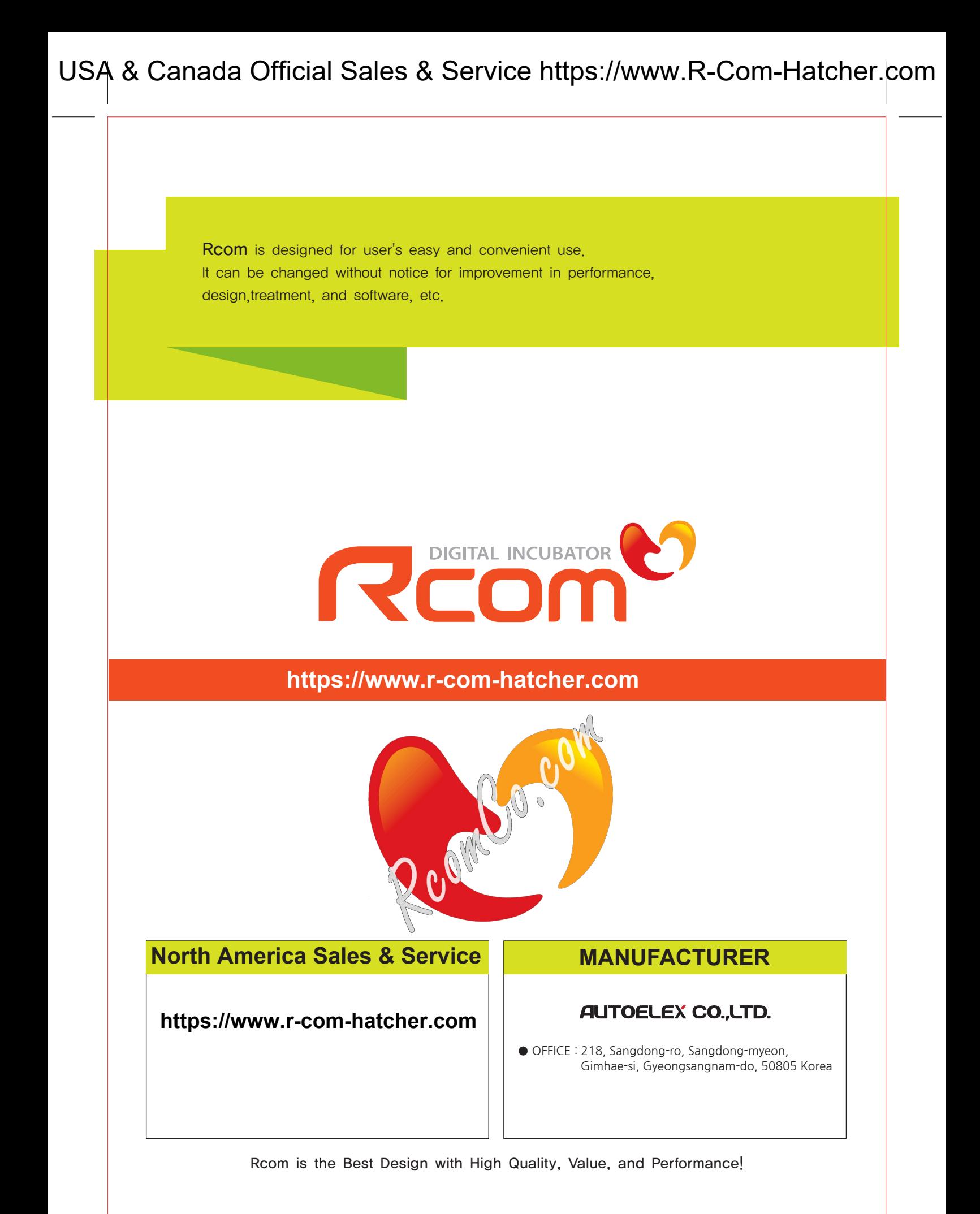